13 HOBEPKA

дата

 $\overline{H}$ 

Подп.

дубл.

 $\overline{z}$ 

Инв.

 $\overline{z}$ 

ИНВ.

Взам.

дата

И

Тодп.

Настоящая методика распространяется на автоматизированную измерительную систему TECT-9110-VXI-08.

13.1 Общие требования

13.1.1 Поверка изделия должна производиться метрологической службой, аккредитованной в установленном порядке на проведение данных работ.

13.1.2 Поверка изделия должна производиться:

- перед началом эксплуатации;
- не реже, чем через каждые два года эксплуатации;
- после хранения, продолжавшегося более года;
- после каждой замены модуля ИСЗ.

13.1.3 При поверке должны использоваться поверенные в установленном порядке средства измерения и контроля, имеющие действующие свидетельства о поверке. Перечень приборов и оборудования, необходимых для выполнения поверки изделий, приведен в таблице 13.2.

13.1.4 Перед началом поверки необходимо проверить изделия в режиме «ОК отключен 2» программы проверки модулей (см. ФТКС. 42004-01 34 01 ТЕСТ-9110-VXI Программа проверки модулей Руководство оператора). Выявленные неисправности устранить, руководствуясь разделом 14.

Изделия подвергать поверке только при положительном результате выполнения проверки.

13.1.5 При выполнении поверки рекомендуется вести протоколы в виде файлов. Все вводимые в ЭВМ значения величин должны быть представлены в единицах международной системы единиц физических величин СИ в формате с плавающей точкой.

При вводе нецелых чисел разделителем целой и дробной частей числа является символ «.» (точка).

Разделителем мантиссы и порядка является символ (буква) «Е», либо символ (буква) «е» латинского шрифта.

13.1.6 При включении и выключении изделия необходимо руководствоваться приложением Б.

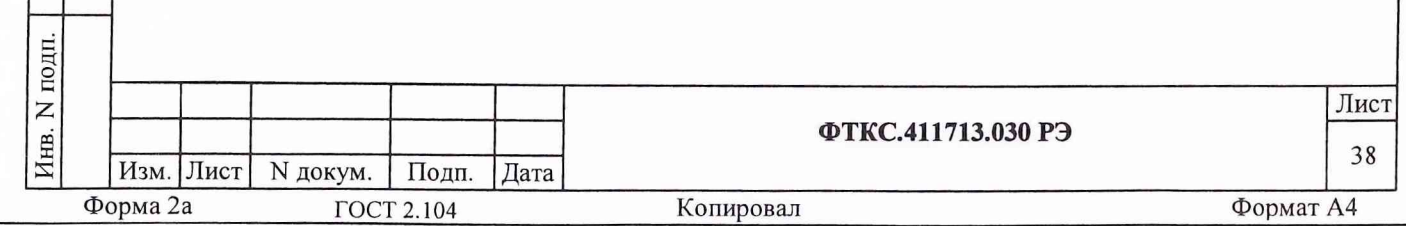

13.1.7 Допускается не отключать поверяемое изделие по окончании выполнения очередного пункта поверки, если вслед за ним сразу же начинается выполнение следующего пункта поверки, требующего включения поверяемого изделия.

13.1.8 Допускается не выходить из программы автоматизированного контроля монтажа (см. ФТКС.42008-01 34 01 ТЕСТ-9110-VXI3 Программа автоматизированного контроля монтажа Руководство пользователя) по окончании выполнения очередного пункта поверки, если вслед за ним сразу же начинается выполнение следующего пункта поверки, требующего запуска программы автоматизированного контроля монтажа.

13.1.90 результатах поверки должна быть сделана запись в формуляре изделия.

13.1.10 Если результаты поверки отрицательные (погрешность выше нормы), выполнить калибровку модуля ИСЗ. Порядок калибровки модуля ИСЗ приведен в приложении Е. Перед калибровкой освободить соединители модуля ИСЗ от штатных кабелей и подсоединить кабели, указанные в приложении Е.

После калибровки подсоединить к модулю ИСЗ штатные кабели и повторить поверку изделия для откалиброванной величины.

дата

 $\overline{M}$ 

Подп.

Инв. N дубл.

 $\overline{z}$ 

Ззам. инв.

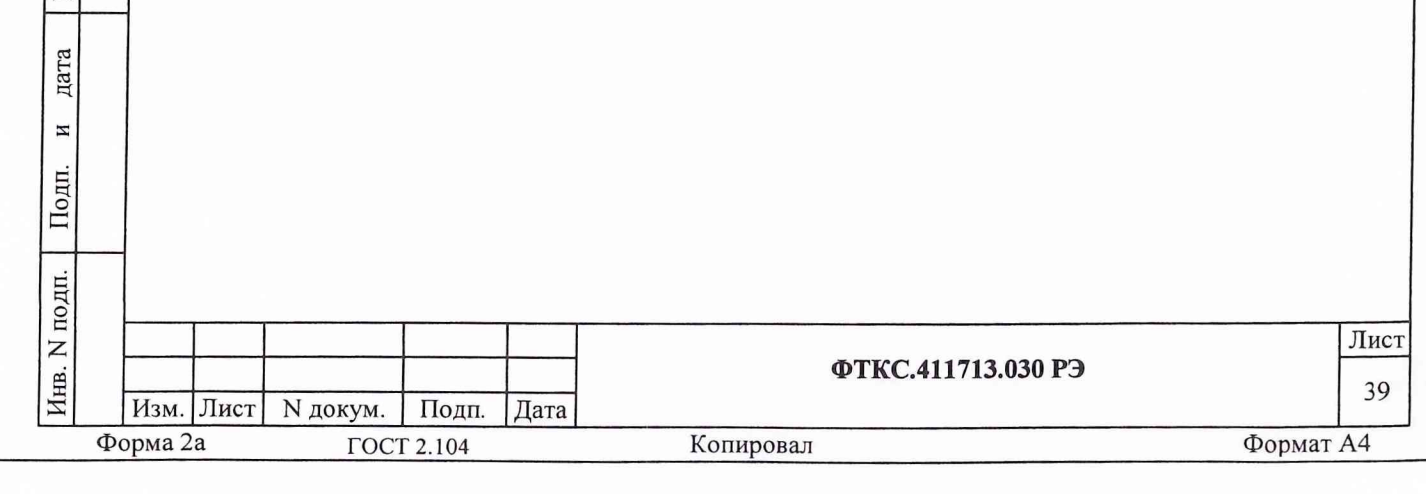

13.2 Операции поверки

13.2.1 При проведении поверки должны выполняться операции, указанные в таблице 13.1.

Таблица 13.1 Проведение операции Номер пункта при Наименование операции Периодидокумента первичной по поверке поверке ческой поверке или после ремонта  $13.6.1$  $+$  $+$ 1 Внешний осмотр 13.6.2  $+$ 2 Опробование  $+$  $13.6.3$ 3 Проверка сопротивления и  $+$ электрической прочности изоляции цепей питания 4 Определение метрологических 13.6.4  $+$  $+$ 56 характеристик: 13.6.4.1 4.1 Определение относительной  $+$  $\overline{+}$ погрешности установки значения испытательного напряжения дата постоянного тока 13.6.4.2 4.2 Определение относительной  $^{+}$  $+$  $\overline{\mathbf{M}}$ погрешности установки Подп. средневкадратического значения испытательного напряжения переменного тока дубл. 4.3 Определение абсолютной  $13.6.4.3$  $+$  $\equiv$ погрешности времени выдержки  $\overline{z}$ испытательного напряжения Инв. 4.4 Определение приведенной 13.6.4.4  $\ddot{}$  $^{+}$ погрешности измерений и проверки сопротивления постоянному току по  $\overline{z}$ ИНВ. двухпроводной схеме измерения  $13.6.4.5$ 4.5 Определение приведенной  $\overline{+}$  $^{+}$ Взам. погрешности измерений (проверки) сопротивления постоянному току по четырехпроводной схеме измерения дата 4.6 Определение относительной  $13.6.4.6$  $\! +$  $+$ погрешности измерений (проверки)  $\overline{M}$ сопротивления изоляции 4.7 Определение относительной 13.6.4.7 Подп.  $\ddot{}$  $\boldsymbol{+}$ погрешности измерений электрической ёмкости N подп. Лист ФТКС.411713.030 РЭ Ињ. 40 Изм. Лист N докум. | Подп. Дата Форма 2а Формат А4 Копировал ГОСТ 2.104

13.3 Средства поверки

13.3.1 При проведении поверки должны применяться средства поверки, указанные в таблице 13.2.

Таблица 13.2 Наименование рабочих эталонов или вспомогательных средств поверки. Номер документа, регламентирующего Рекомендуемые технические требования к рабочим Номер пункта документа по эталонам или вспомогательным средства поверки поверке средствам. Разряд по государственной поверочной схеме и (или) метрологические и основные технические характеристики 13.6.3.1 Диапазон измерения Мультиметр APPA 97 сопротивления изоляции от 1 до 30 МОм. 13.6.3.2 Пробойная Установка для испытаний изоляции на электрическую прочность установка дата до 1500 В  $Y \Pi Y - 10$  $13.6.4.1$  $\overline{M}$ Диапазоны измерения: Вольтметр  $13.6.4.2$ 1 - 500 В напряжения постоянного универсальный Подп. тока,  $B7 - 54/3$ 100 - 500 В среднеквадратических значений напряжения переменного тока, дубл. приведенная погрешность измерения напряжения постоянного тока не более Z Инв.  $0,2%$ приведенная погрешность измерения среднеквадратического значения напря- $\overline{z}$ жения переменного тока не более 1%. ИНВ. 13.6.4.3 Взам. Произведение цены деления шкалы Осциллограф  $C1-103$ (В/дел) на количество делений не менее 20 В. с внешним дели-Скорость развертки 0,1 с/деление телем напряжедата ния 100:1 (входное сопро- $\overline{M}$ тивление дели-Подп. теля не менее  $1$  Mom) подп. Лист  $\mathsf{z}$ ФТКС.411713.030 РЭ Инв. 41 Изм. Лист N докум. | Подп. Дата Формат А4 Форма 2а ГОСТ 2.104 Копировал

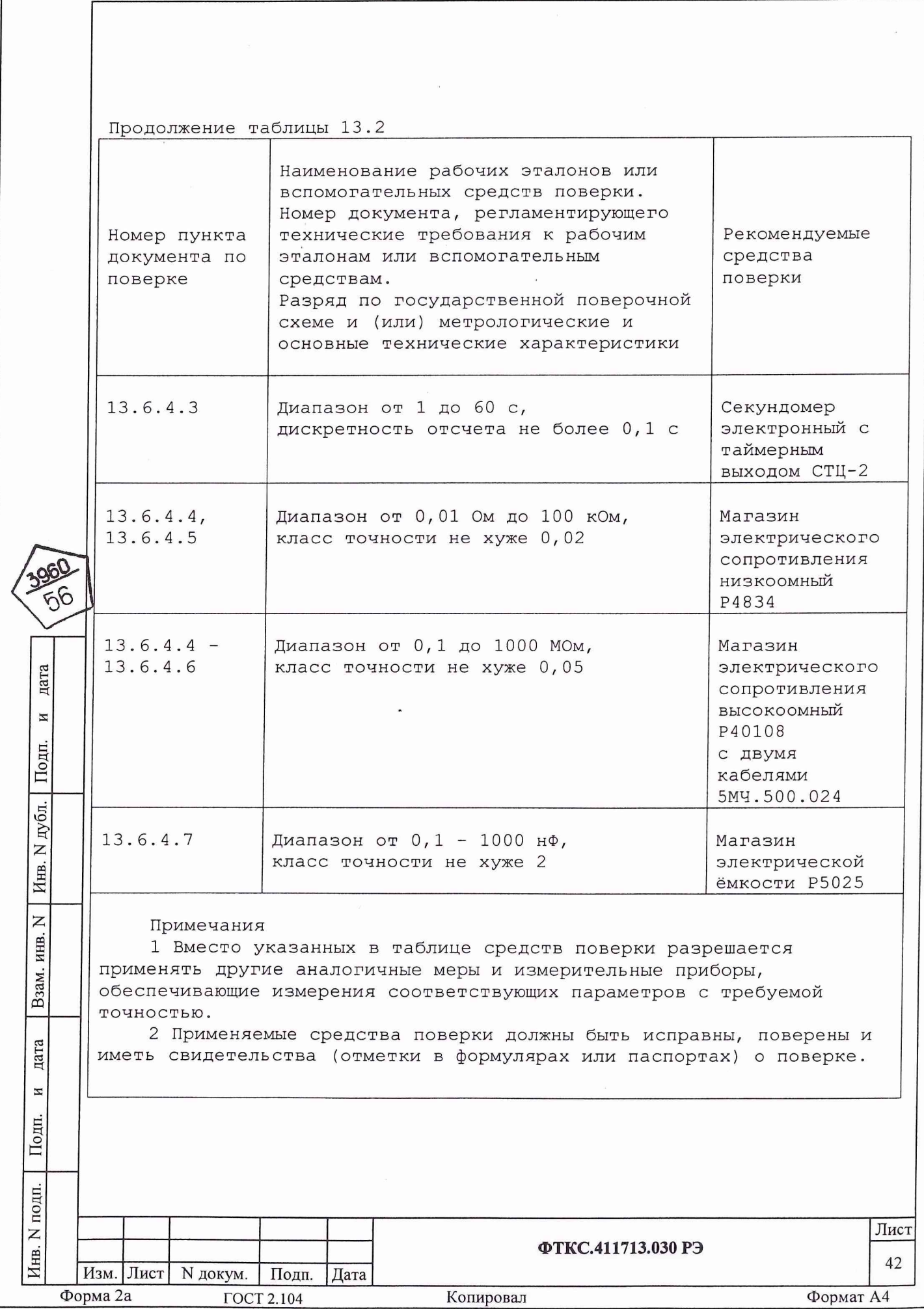

L

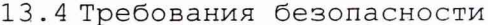

дата

И

Подп.

Инв. N дубл.

 $\overline{z}$ 

При проведении поверки должны быть соблюдены требования безопасности, предусмотренные «Правилами технической эксплуатации электроустановок потребителей», «Правилами техники безопасности при эксплуатации электроустановок потребителей», а также изложенные в руководстве по эксплуатации на изделие, в технической документации на применяемые при поверке рабочие эталоны и вспомогательное оборудование.

13.5 Условия поверки и подготовка к ней

13.5.1 При проведении поверки должны быть соблюдены следующие условия:

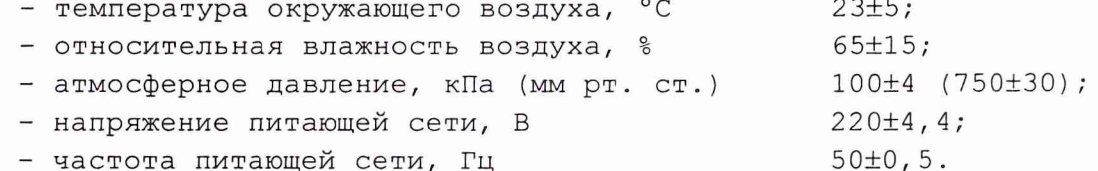

13.5.2 Перед проведением поверки необходимо выполнить следующие подготовительные работы:

- выдержать изделие в условиях, указанных в п. 13.5.1 в течение не менее  $8$  ч;

- выполнить операции, оговоренные в разделе 11 «Подготовка к работе»;

- выполнить операции, оговоренные в технической документации на применяемые средства поверки по их подготовке к измерениям;

- собрать схему поверки в соответствии с проводимой операцией.

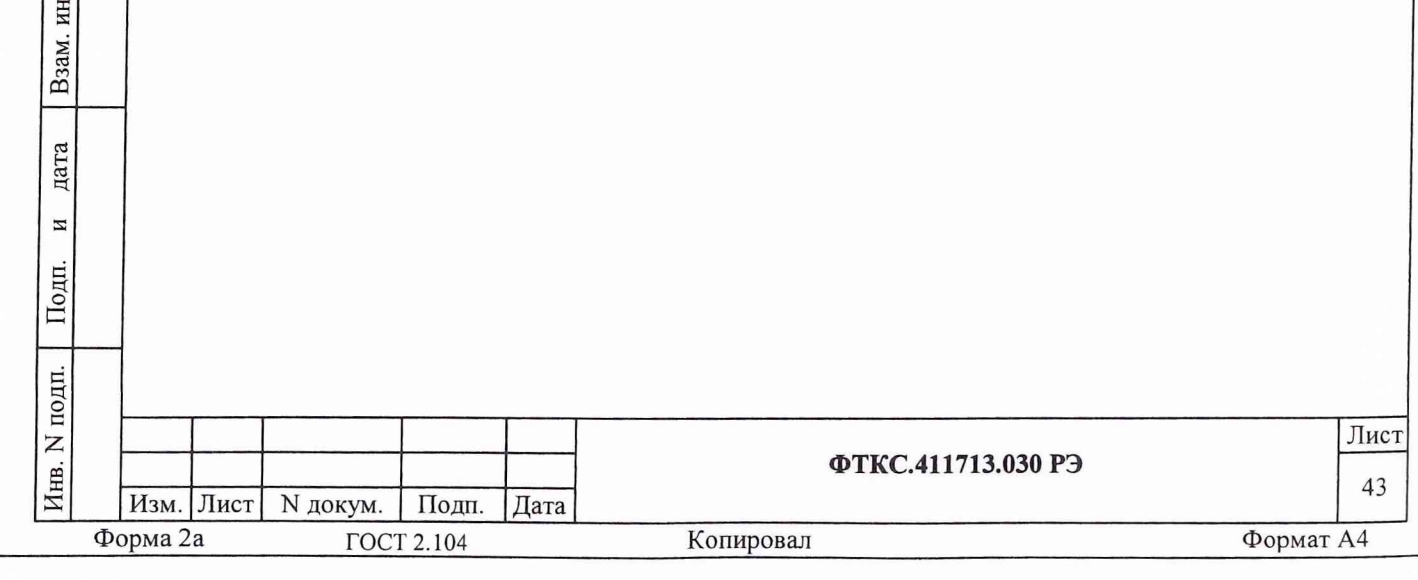

13.6 Порядок проведения поверки

13.6.1 Внешний осмотр

13.6.1.1 При внешнем осмотре проверить соответствие сведений о предприятии-изготовителе, заводского номера изделия данным паспорта или формуляра и состояние покрытий.

13.6.2 Опробование

дата

 $\overline{\mathbf{z}}$ 

Подп.

дубл. Z Инв.

 $\overline{z}$ инв.

Взам.

дата

 $\overline{M}$ 

DДП.

13 . 6 . 2 . 1 Опробование изделия выполняется согласно п. 11.10.

13 . 6 . 3 Проверка сопротивления и электрической прочности изоляции цепей сетевого питания

13 . 6 . 3 .1 Проверку сопротивления изоляции цепей сетевого питания выполнять в следующем порядке:

- 1) подготовить мультиметр АРРА 97, установить его в режим измерения сопротивления в диапазоне до 30 МОм;
- 2) выключить все составные части изделия;
- 3) отсоединить кабель сетевого питания крейта от сети питания и от крейта;
- 4) измерить мультиметром сопротивление изоляции:
	- между контактом цепи защитного заземления кабеля и первым контактом кабеля,
	- между контактом цепи защитного заземления кабеля и вторым контактом кабеля;
- 5) подсоединить кабель сетевого питания крейта к крейту, а затем к сети питания.

Результат проверки считать положительным, если все измеренные значения сопротивления изоляции не менее 20 Мом.

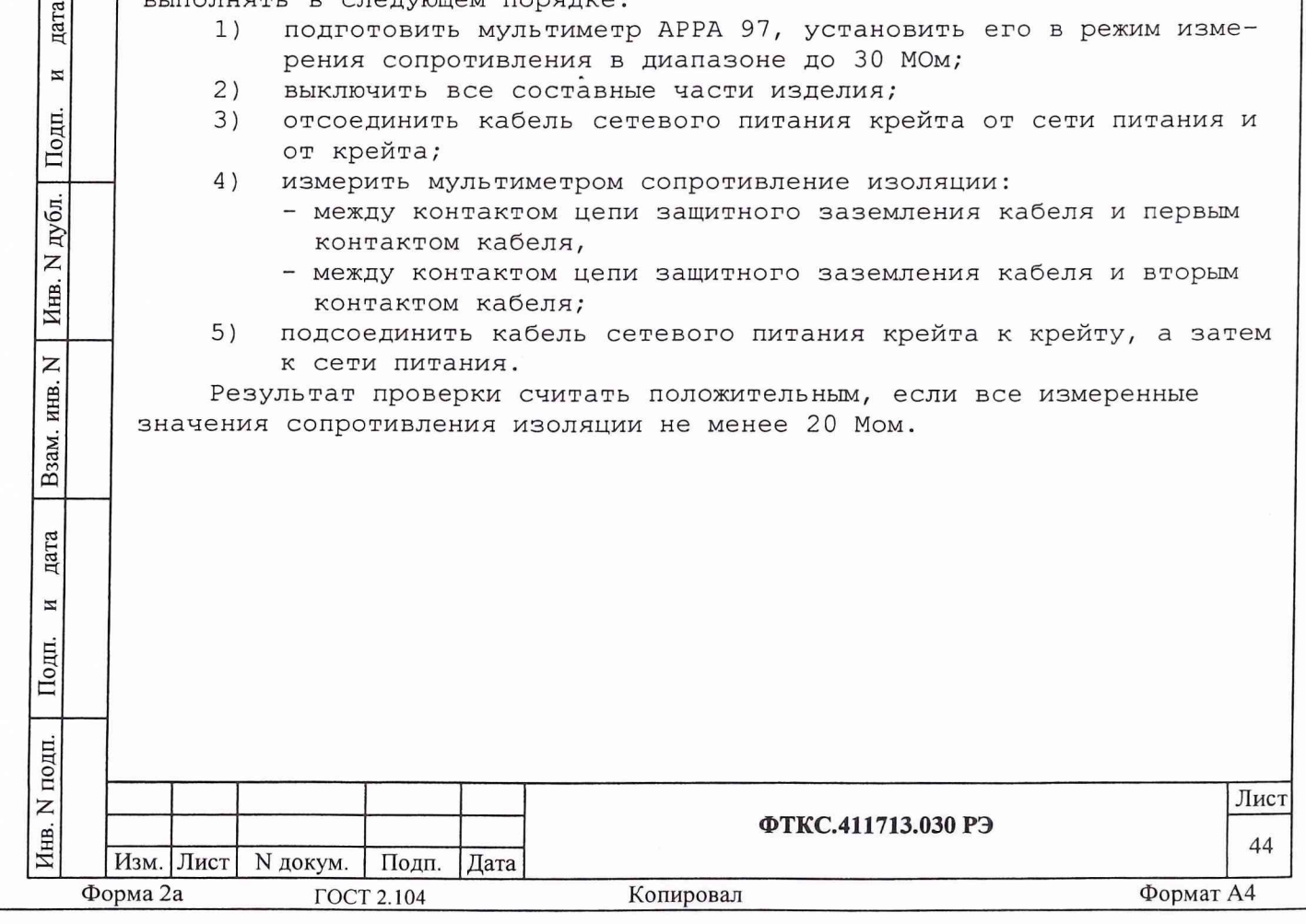

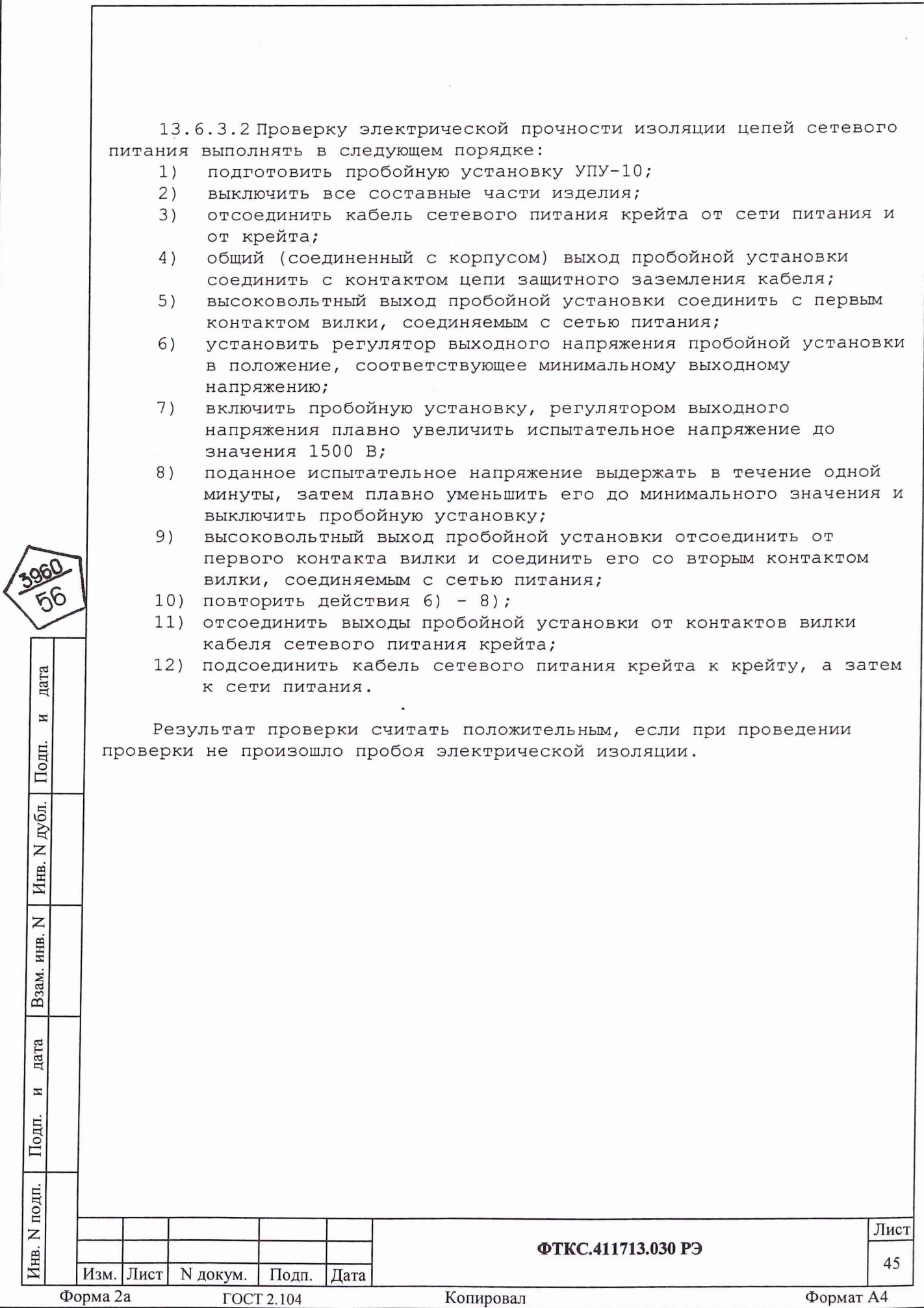

13 . б . 4 Определение метрологических характеристик

13 . 6 . 4 . 1 Определение относительной погрешности установки значения испытательного напряжения постоянного тока выполнять следующим образом:

**1)** подготовить приборы:

- вольтметр универсальный В7-54/3,

и принадлежности из состава ЗИП-0 изделия:

 $-$  два кабеля П4 ФТКС.685621.026,

- два переходника ФТКС.685621.065.

Гнёзда «3» кабелей П4 подсоединить через переходники каналам 1 и 10 изделия.

Штепсель «1» кабеля П4, соединённого с каналом 1, соединить со входом «+» вольтметра. Штепсель «1» кабеля П4, соединённого с каналом 10, соединить со входом «-» вольтметра.

Наконечники «2» (экраны) кабелей П4 соединить с клеммой корпуса вольтметра. Наконечники «4» (экраны) кабелей П4 соединить с клеммой корпуса КП-ВВ9;

включить изделие и вольтметр, установить вольтметр в режим  $2)$ измерения напряжения постоянного тока в диапазоне 100 В;

- $3)$ запустить на исполнение программу автоматизированного контроля монтажа (см. ФТКС. 42008-01 34 01 ТЕСТ-9110-VXI3 Программа автоматизированного контроля монтажа Руководство пользователя);
- 4) в открывшейся программной панели выбрать файл «POVERKA.ok» (Файл обычно расположен по адресу: c:\Program files\TEST-9110vxi\) и нажать кнопку «Load»;
- 5) в светло жёлтом поле сообщения нажать кнопку «ОК»;
- **6)** выбрать закладку «ПОВЕРКА», в окне выбора режимов поверки;
- 7) выбрать режим «Погрешность установки постоянного напряжения» («галочка» у наименования режима поверки);

8) выполнить указания программы и нажать кнопку «СТАРТ»;

9) выполнять указания программы.

дата

 $\overline{M}$ 

Подп.

дубл.

 $\overline{z}$ Инв.

 $\overline{z}$ ИНВ.

Взам.

дата

 $\overline{M}$ 

Подп.

- ВНИМАНИЕ! После выполнения измерения напряжения 50 В установить диапазон измерения вольтметра 1000 В;
- **1 0** ) после появления сообщения программы «Проверка погрешности установки напряжения постоянного тока завершена.» выйти из программы;
- **1 1** ) после появления сообщения «Проверка погрешности ... завершена» отключить изделие и приборы, отсоединить кабели и принадлежности.

Результат проверки считать положительным, если относительная погрешности установки значения испытательного напряжения постоянного тока не более 1% (См. таблицу 13.3).

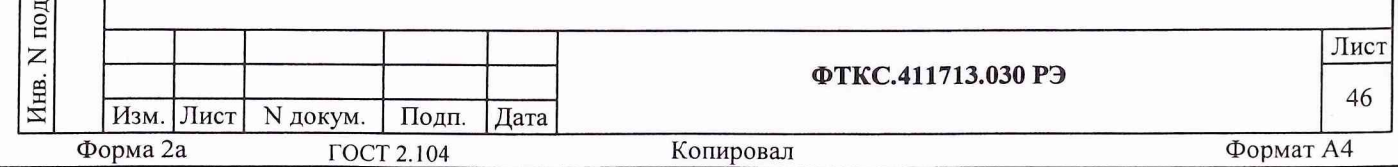

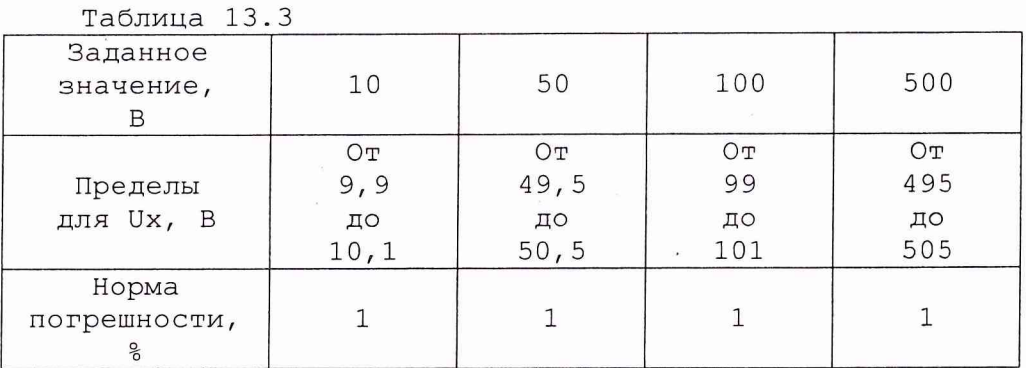

13 . 6 . 4 . 2 Определение относительной погрешности установки среднеквадратического значения испытательного напряжения переменного тока выполнять следующим образом:

1) подготовить приборы:

дата

 $\overline{\mathbf{z}}$ 

Подп.

дубд.  $\overline{z}$ Инв.

 $\overline{z}$ инв.

Взам.

дата

И

Подп.

- вольтметр универсальный В7-54/3,

и принадлежности из состава ЗИП-0 изделия:

- $-$  два кабеля П4 ФТКС.685621.026
- два переходника ФТКС. 685621.065.

Гнёзда «3» кабелей П4 подсоединить через переходники к каналам 1 и 10 изделия.

Штепсель «1» кабеля П4, соединённого с каналом 1, соединить со входом «+» вольтметра. Штепсель «1» кабеля П4, соединённого с каналом 10, соединить со входом «-» вольтметра.

Наконечники «2» (экраны) кабелей П4 соединить с клеммой корпуса вольтметра. Наконечники «4» (экраны) кабелей П4 соединить с клеммой корпуса КП-ВВ9;

- 2) включить изделие и вольтметр, установить вольтметр в режим измерения напряжения переменного тока в диапазоне 1000 В;
- 3) запустить на исполнение программу автоматизированного контроля монтажа (см. ФТКС.42008-01 34 01 TECT-9110-VXI3 Программа автоматизированного контроля монтажа Руководство пользователя);
- 4) в открывшейся программной панели выбрать файл «POVERKA.ok» (Файл обычно расположен по адресу: c:\Program files\TEST-9110vxi\) и нажать кнопку «Load»;
- 5) в светло жёлтом поле сообщения нажать кнопку *«ОК»;*
- 6) в программной панели выбрать закладку «ПОВЕРКА», в окне выбора режимов поверки;
- 7) выбрать режим «Погрешность установки переменного напряжения» («галочка» у наименования режима поверки);
- 8) выполнить указания программы и нажать кнопку «СТАРТ»;

9) выполнять указания программы;

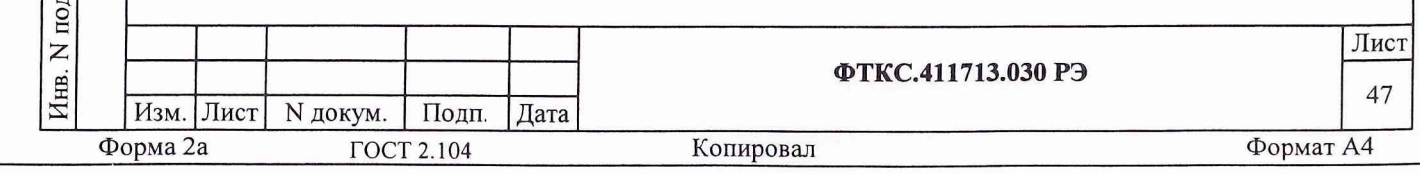

- 10) после появления сообщения программы «Проверка погрешности установки напряжения переменного тока завершена.» выйти из программы;
- 11) после появления сообщения «Проверка погрешности ... завершена» отключить изделие и приборы, отсоединить кабели и принадлежности.

Результат проверки считать положительным, если относительная погрешность установки среднеквадратического значения испытательного напряжения переменного тока не более 5% (См. таблицу 13.4).

## Таблица 13.4

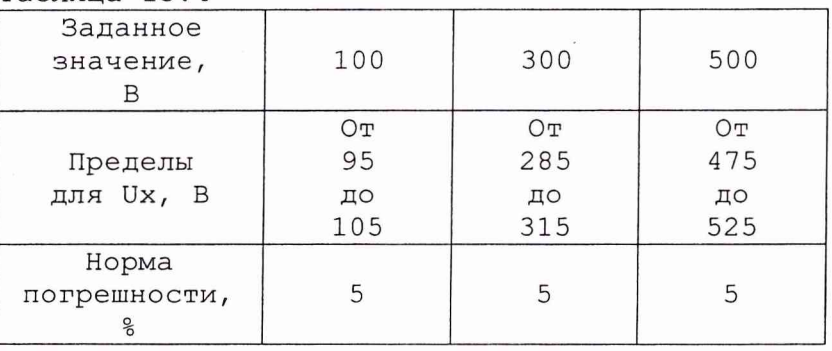

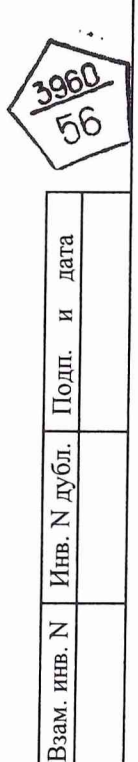

дата

 $\,$   $\,$ 

Подп.

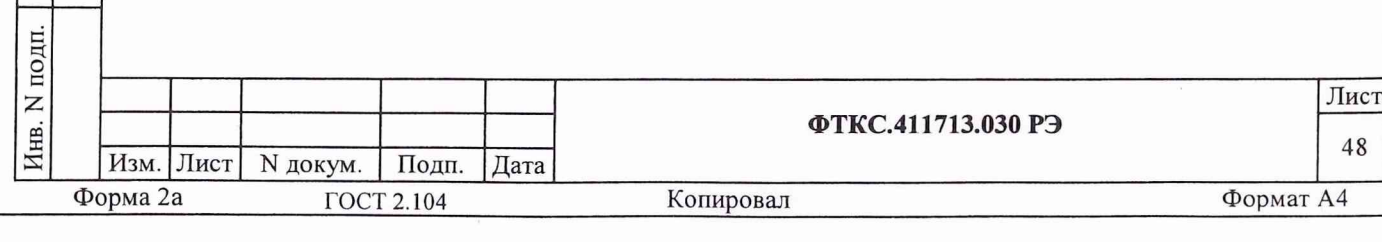